# **UC-8540 Series Quick Installation Guide**

### **Edition 1.0, October 2018**

#### **Technical Support Contact Information www.moxa.com/support**

#### Moxa Americas:

Toll-free: 1-888-669-2872 Tel: 1-714-528-6777 Fax: 1-714-528-6778

#### Moxa Europe:

Tel: +49-89-3 70 03 99-0 Fax: +49-89-3 70 03 99-99

#### Moxa India:

Tel: +91-80-4172-9088 Fax: +91-80-4132-1045

Moxa China (Shanghai office): Toll-free: 800-820-5036 Tel: +86-21-5258-9955 Fax: +86-21-5258-5505

#### Moxa Asia-Pacific:

Tel: +886-2-8919-1230 Fax: +886-2-8919-1231

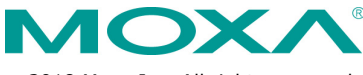

2018 Moxa Inc. All rights reserved.

**P/N: 1802085400010** \*1802085400010\*

## **Overview**

The UC-8540 Series computer is a programmable communication-centric gateway offering a rich variety of communication interfaces, such as Ethernet, serial, and wireless communication. This EN 50155-compliant computer is built for rail applications and comes with multiple wireless interfaces making it an ideal choice for building wireless communication infrastructure with 802.11a/b/g/n/ac and LTE data transmission.

## **Model Names and Package Checklist**

The UC-8540 Series includes the following models:

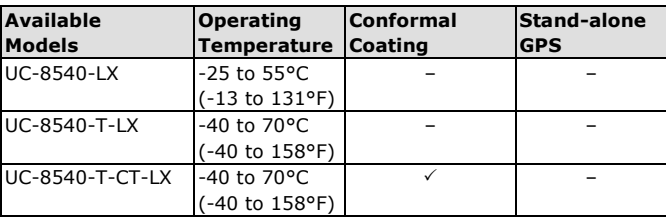

Before you install the UC-8540 Series computer, ensure that the package contains the following items:

- UC-8540 Series computer
- Mounting kits
- CBL-4PINDB9F-100: 4-pin pin header to DB9 female console port cable, 100 cm
- Quick installation guide (printed)
- Warranty card

### **Appearance**

### **Front View**

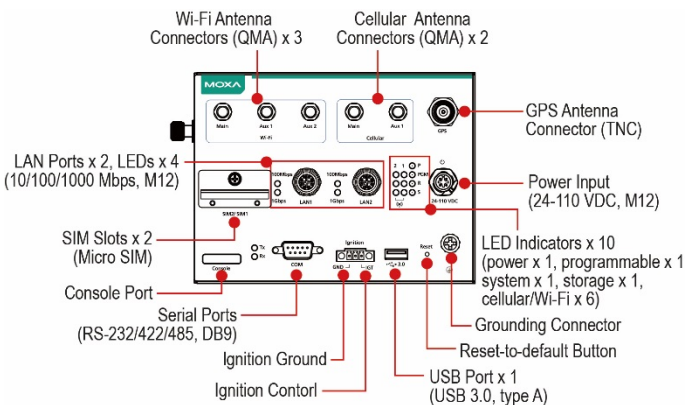

### **Side View**

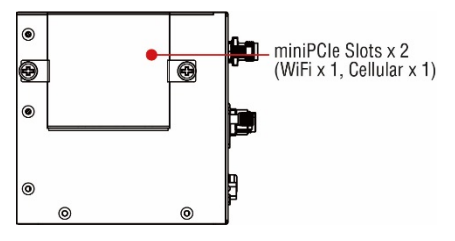

### **Bottom View**

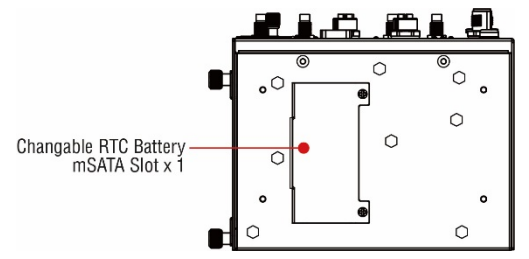

## **LED Indicators**

Refer to the following table for the LED indicator definitions.

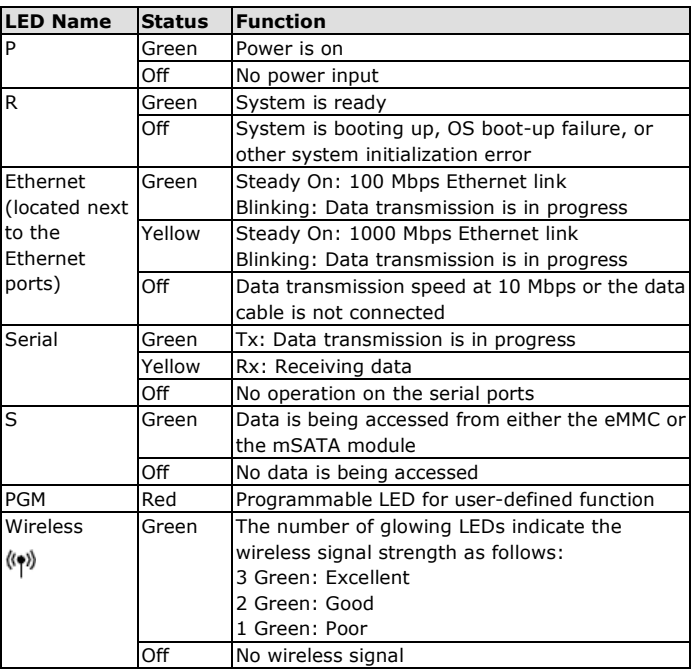

## **Installing the Computer**

### **Wall or Desk Mounting**

Use two screws per side to mount the UC-8540 computer on a wall or desk.

### **Wall Mounting**

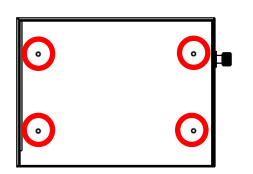

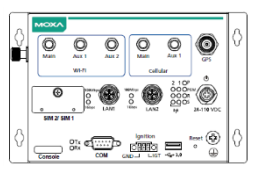

Fasten the screws at back side of UC-8540

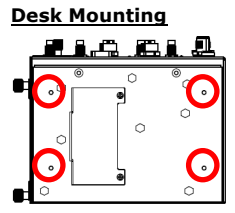

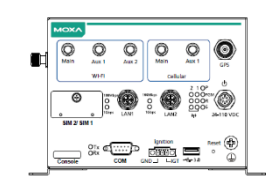

Fasten the screws at bottom side of UC-8540

### **Wiring Requirements**

Be sure to read and follow these common safety precautions before proceeding with the installation of any electronic device:

- Use separate paths to route wiring for power and devices. If power wiring and device wiring paths must cross, make sure the wires are perpendicular at the intersection point.
- **NOTE** Do not run signal or communication wiring together with power wiring in the same wire conduit. To avoid interference, wires with different signal characteristics should be routed separately.
- Use the type of signal transmitted through a wire to determine which wires should be kept separate. The rule of thumb is that wiring that shares similar electrical characteristics can be bundled together.
- Keep input wiring and output wiring separate.
- It is advisable to label the wiring to all devices in the system.

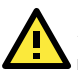

## **ATTENTION**

#### **Safety First!**

Be sure to disconnect the power cord before installing and/or wiring your UC-8540 computer.

#### **Wiring Caution!**

Calculate the maximum possible current in each power wire and common wire. Observe all electrical codes dictating the maximum current allowable for each wire size. If the current goes above the maximum ratings, the wiring could overheat, causing serious damage to your equipment.

#### **Temperature Caution!**

Be careful when handling the unit. When the unit is plugged in, the internal components generate heat, and consequently the outer casing may feel hot to the touch.

### **Connecting the Power**

Connect the 24 to 110 VDC power line with M12 A-coded connector to the UC-8540 computer. If the power is supplied properly, the "P" LED will glow a solid green after a 25 to 30-second delay. The power input location and pin definition are shown in the following figures:

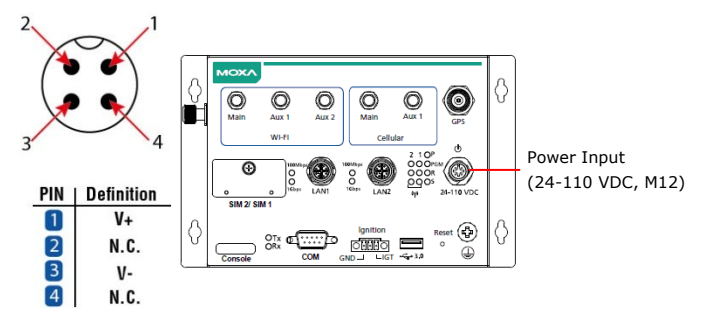

### **Grounding the Unit**

Grounding and wire routing help limit the effects of noise due to electromagnetic interference (EMI). Run the ground connection from the ground screw to the grounding surface prior to connecting the power.

Please note that this product is intended to be mounted on a well-grounded mounting surface, such as a metal panel. The grounding connected is provided and located on the front panel. Connect the grounding wire to an appropriate grounded metal surface.

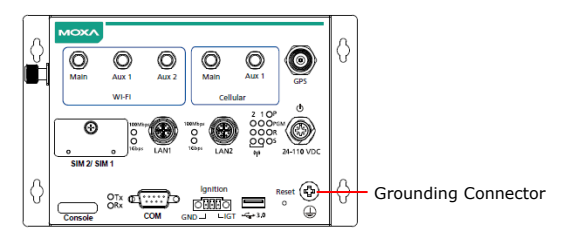

## **Connecting to the Network**

The pin assignments for the UC-8540 computer's Ethernet port are shown in the following figure. If you are using your own Ethernet cable, make sure that you match the pin assignment on the connector of the Ethernet cable to the pin assignment shown below:

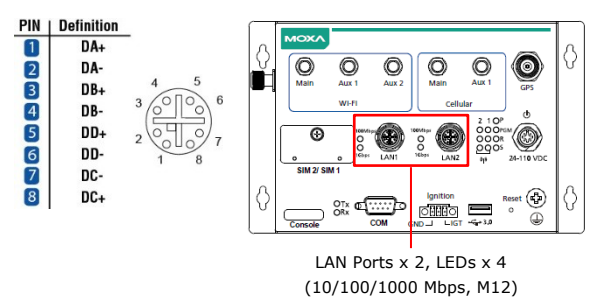

### **Connecting a Serial Device**

Use a serial cable to connect your serial device to the computer's serial port. Serial ports uses DB9 connector and can be configured for RS-232, RS-422, or RS-485 communication. The pin location and assignment are shown in the following diagrams:

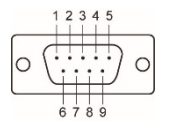

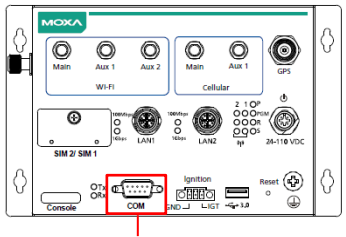

Serial Ports (RS-232/422/485, DB9)

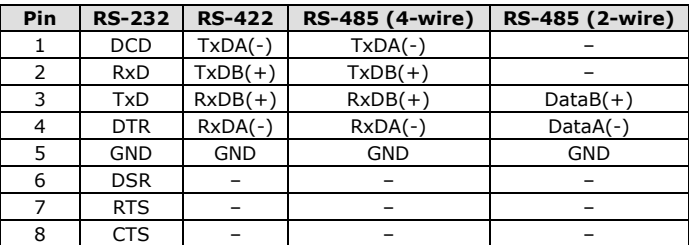

## **Connecting a USB Device**

The UC-8540 computer is provided with a USB 3.0 port on the front panel for connecting a USB device.

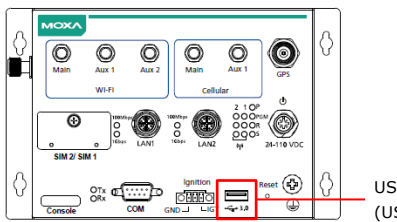

USB Port x 1 (USB 3.0, type A)

## **Connecting the Wi-Fi/Cellular Module and Antenna**

The UC-8540 computer is provided with two sets of QMA antenna holes for installing antennas for the Wi-Fi and cellular modules. Unfasten the two screws on the side panel and lift up the panel to check the location of the Wi-Fi/cellular module sockets.

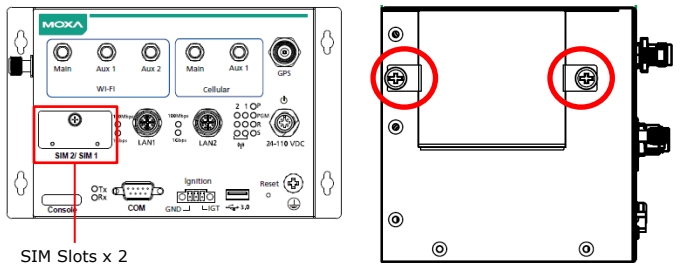

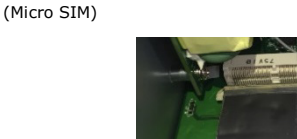

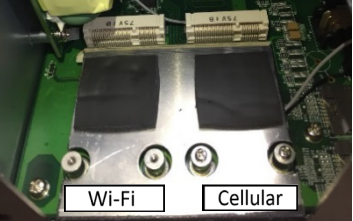

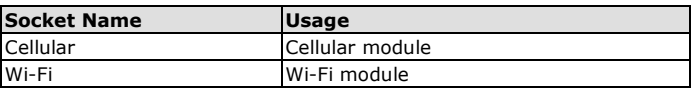

You will need to install the SIM cards for the cellular modules in the designated SIM-card slots 1 and 2.

To install a wireless (Wi-Fi/cellular) module, do the following:

1. The thermal pads come attached to the wireless module. Remove the plastic protective film on the thermal pads.

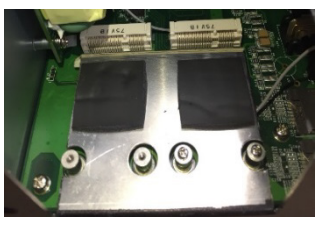

3. Attach the flat end of the antenna cable to the connector marked MAIN on the module. Follow the procedure described above to attach the AUX antenna cable.

> If your UC-8540 is not standalone GPS version, you can attach the GPS antenna cable to the connector marked GSP on the module.

Insert the wireless module in the designated socket and tighten the two screws on the module.

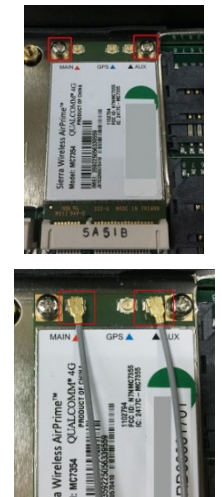

Refer to the following figure provided on the front panel to identify the antenna mounting holes for the wireless modules.

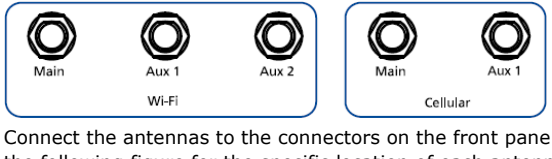

4. Connect the antennas to the connectors on the front panel. Refer to the following figure for the specific location of each antenna connector, including a connector for a GPS antenna. Wi-Fi Antenna

QMA Connectors x 3

Cellular Antenna QMA Connectors x 2

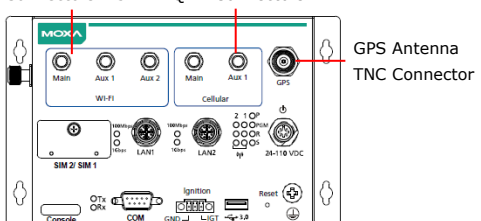

Use the procedure described above to install other Wi-Fi or cellular modules.

**NOTE** The Wi-Fi module installed in the socket requires three antennas. Make sure all three antennas are installed and secured properly before you use the module.

## **Installing SIM Cards**

Cellular module supports 2 Micro SIM cards. To install Micro SIM cards for the cellular modules, do the following:

1. Open the case of the Micro SIM card socket.

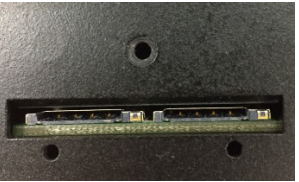

2. Push down the Micro SIM-card into the socket by correct direction. Push again to remove inserted SIM-card.

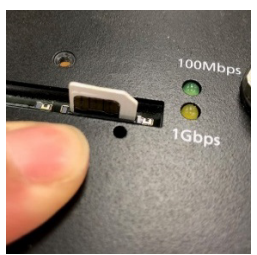

## **Installing the mSATA Module & Replacing RTC**

## **Battery**

The UC-8540 computer is provided with one storage socket for installing an mSATA module and a replaceable RTC battery. To install the mSATA module, do the following:

- 1. Unfasten the case of bottom side to locate mSATA socket.
- 2. Insert the mSATA module onto the socket and fasten the two screws on the module to secure the module.

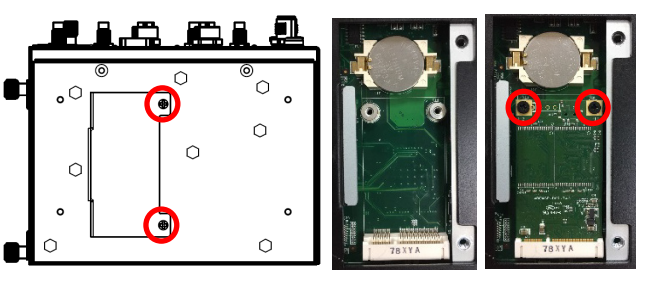

3. RTC battery (BR2032) is located at the side of mSATA socket.

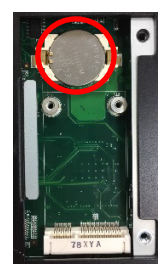

**BR2032** 

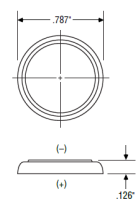